# **Sim Solucions**

< Comandos del Shell de Windows para acceder rápidamente a las carpetas del Sistema - Blog de Tecnología e Informática >

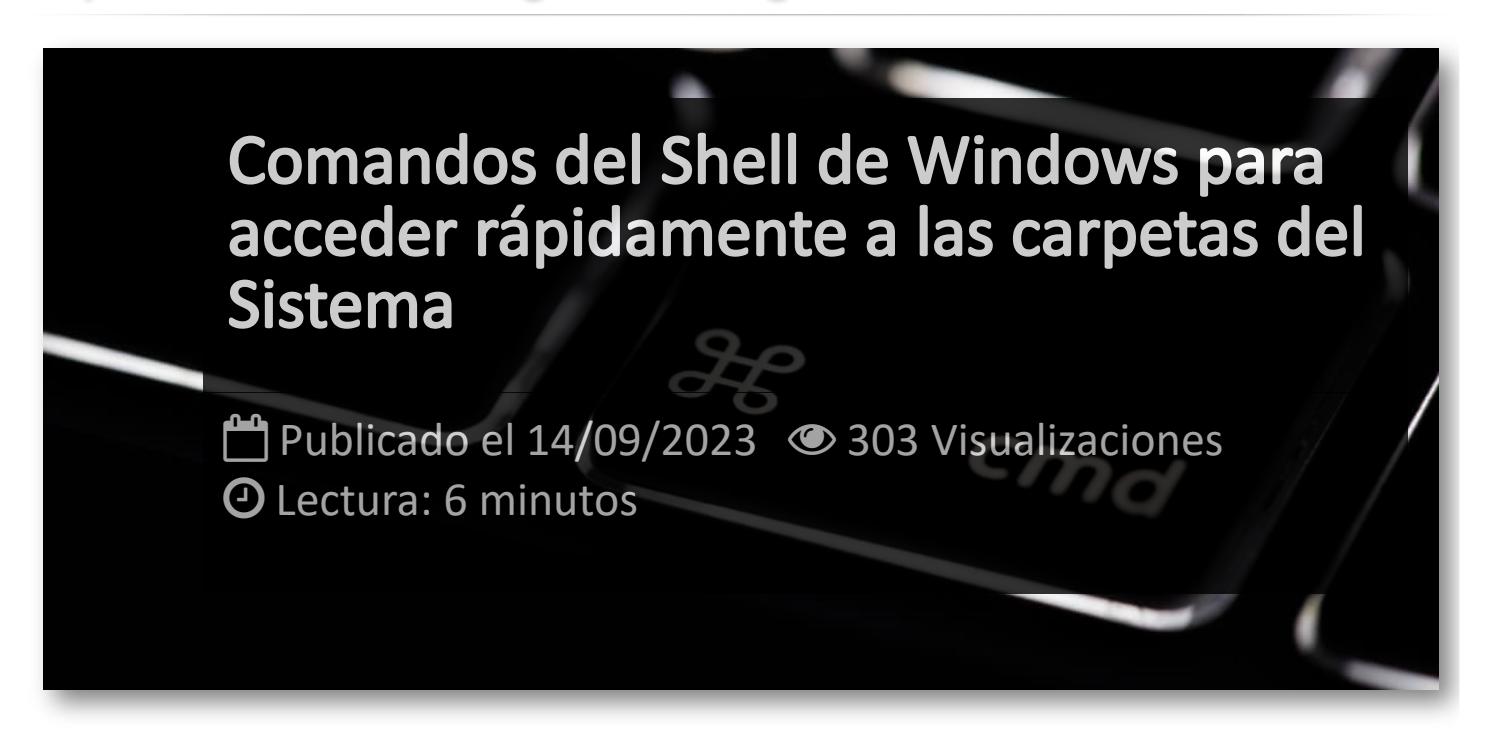

Si has pasado horas buscando archivos, navegando por capas interminables de carpetas, y sintiéndote frustrado por la complejidad de la estructura de archivos, no estás solo. Muchos usuarios de **Windows** se enfrentan a la misma odisea cada día.

La solución a este problema está en los comandos del **Shell**, los cuales de permiten abrir de forma inmediata todas estas carpetas. Para ejecutar el comando Shell de Windows tenemos dos opciones:

- Pulsaremos el menú de Inicio y en la caja de búsqueda escribiremos "*ejecutar"*:

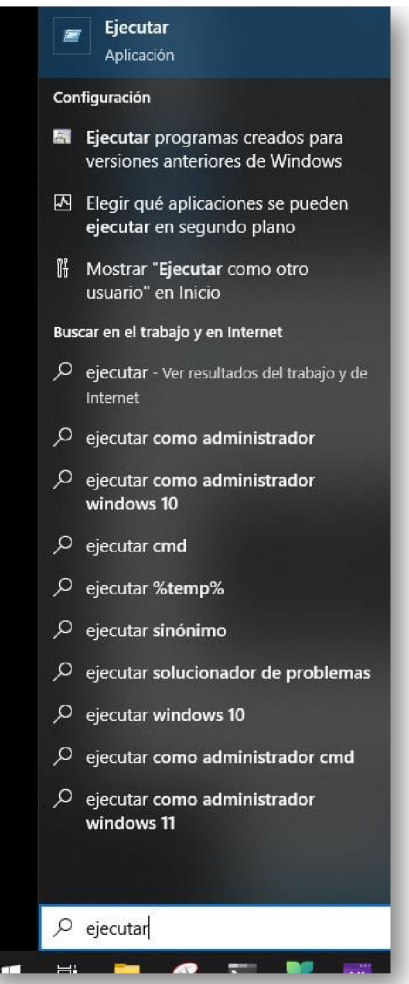

- O presionamos botón derecho sobre el icono de Windows y seleccionamos la opción *"ejecutar"*:

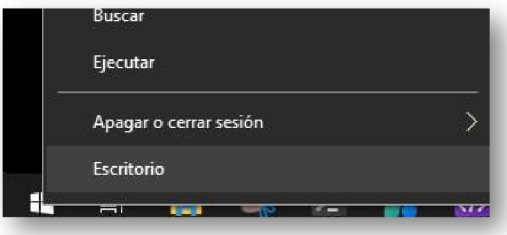

# **Listado de Comandos**

Permite trabajar con la carpeta que contiene los programas que se cargan al iniciar el sistema:

shell:Common Startup and shell:Startup

# Abre la carpeta de descargas:

shell:Downloads

# Nos da acceso al menú Inicio:

shell:Start Menu

Carpeta con los programas que se cargan al inicio del sistema:

shell:Startup

# Abre la carpeta que contiene el menú Programas:

shell:Programs

## Carpeta de incio rápido:

shell:Quick Launch

#### Abre la carpeta de archivos abiertos recientemente:

shell:Recent

Abre la carpeta de los programas del menú Enviar a:

shell:SendTo

Permite acceder a la lista de elementos anclados a la barra de tareas y el menú de inicio:

shell:User Pinned

#### Abre la carpeta de perfiles de usuario:

shell:Profile

Abre la carpeta Documentos:

```
shell:Personal
```
Abre la carpeta Enviar a para modificar la lista de programas que aparecen cuando hacemos clic con el botón derecho de un archivo y elegimos Enviar a:

shell:SendTo

Abre la colección de carpetas compartidas de nuestro ordenador:

shell:Public

Acceso a Conexiones de red:

shell:ConnectionsFolder

Abre la carpeta Programas:

shell:Programs

shell:Common Programs

Accede a las carpetas de los datos de programas que tengamos instalados:

```
shell:AppData
shell:Local AppData
```
Permite acceder a las carpetas que contienen las cookies y los archivos de caché de Internet Explorer:

shell:Cookies and shell:cache

## Carpeta de perfil de usuario:

```
shell:Profile
```
shell:UsersFilesFolder

# Carpeta de documentos:

shell:Personal

#### Abre la carpeta Mi Música:

shell:MyMusic

## Carpeta Mis Imágenes:

shell:My Pictures

## Abre la carpeta Mis Vídeos:

shell:My Video

## Abre la carpeta Contactos:

shell:Contacts

# Abre el escritorio:

shell:Desktop

# Acceso a la carpeta de favoritos de Internet Explorer:

shell:Favorites

## Abre la carpeta de búsquedas:

shell:Searches

# Abre la carpeta enlaces favoritos de Internet Explorer:

shell:Links

## Nos abre el perfil público del usuario:

shell:Public

#### Abre Documentos públicos:

shell:Common Documents

## Carpeta pública de descargas:

shell:CommonDownloads

# Abre la carpeta de música pública:

shell:CommonMusic

## Abre la carpeta de imágenes pública:

shell:CommonPictures

## Abre la carpeta pública de vídeos:

shell:CommonVideo

#### Abre la carpeta Música de muestra:

shell:SampleMusic

# Abre la carpeta imágenes de muestra:

shell:SamplePictures

## Carpeta vídeos de muestra:

shell:SampleVideos

## Acceso a los elementos anclados al menú de inicio por defecto:

shell:ImplicitAppShortcuts

## Games explorer:

shell:GameTasks

# Abre Herramientas administrativas:

shell:Administrative Tools

## Abre la carpeta del Editor de llamadas de Windows:

shell:Ringtones

#### Abre la carpeta de plantillas de usuario:

shell:Templates

## Gadgets pre-instalados en el sistema:

shell:Gadgets

# Nos da acceso a las listas de reproducción:

shell:Playlists

### Accesos a impresoras creados por el usuario:

shell:PrintHood

# Carpeta temporal del programa de grabación de discos:

shell:CD Burning

# Archivos temporales de Internet Explorer:

shell:Cache

# Carpeta con las cookies de Internet Explorer:

shell:Cookies

# Nos muestra el Histórico de páginas visitadas:

shell:History

Copias de los certificados digitales utilizados por Internet Explorer. Es necesario utilizar el editor de certificados para modificarlos:

shell:SystemCertificates

Carpeta que almacena las claves criptografiadas:

shell:CryptoKeys

Abre la carpeta que contiene las claves para las herramientas de cifrado del sistema:

shell:dpapiKeys

#### Abre la carpeta de credenciales:

shell:CredentialManager

# Abre la carpeta Equipo:

shell:MyComputerFolder

#### Abre la papelera de reciclaje:

shell:RecycleBinFolder

## Abre la carpeta de las fuentes:

shell:Fonts

#### Abre la carpeta Juegos:

shell:Games

# Abre el nodo Bibliotecas en el explorador:

shell:Libraries

shell:UsersLibrariesFolder

# Abre la biblioteca Documentos:

shell:DocumentsLibrary

# Abre la biblioteca Música:

shell:MusicLibrary

## Abre la biblioteca Imágenes:

shell:PicturesLibrary

## Abre la biblioteca Vídeos:

shell:VideosLibrary

# Acceso a la carpeta que contiene el grupo en el hogar:

shell:HomeGroupFolder

## Abre la carpeta de redes:

shell:NetworkPlacesFolder

# Acceso a los accesos directos a la red creados por el usuario:

shell:NetHood

# Abre las conexiones de red:

shell:ConnectionsFolder

## Acceso a impresoras y faxes:

shell:PrintersFolder

# Lista de actualizaciones instaladas:

shell:AppUpdatesFolder

## Archivos de acceso off-line:

shell:CSCFolder

# Abre la carpeta de resultados de búsqueda con el foco en la caja de búsqueda:

```
shell:SearchHomeFolder
```
# Abre el Panel de Control:

shell:ControlPanelFolder

# Permite acceder a la instalación de programas desde la red:

```
shell:AddNewProgramsFolder
```
shell:ChangeRemoveProgramsFolder

## Centro de sincronización:

shell:SyncCenterFolder

# Configuración de sincronización:

shell:SyncSetupFolder

## Centro de resultados de sincronización:

shell:SyncResultsFolder

# Nos muestra los conflictos en sicnronización:

shell:ConflictFolder

## Abre el Internet Explorer de 32 bits:

shell:InternetFolder

# Abre la carpeta donde se ha instalado Windows:

shell:Windows

## Acceso a la carpeta Windows - System32:

shell:System

# En Windows a 64 bits abre la carpeta Windows - SysWOW64:

shell:SystemX86

# Abre la carpeta de usuarios con los perfiles de cada uno:

shell:UserProfiles

# Acceso a la carpeta Programas:

shell:ProgramFiles

En sistemas de 64 bits abre la carpeta que contiene los programas de 32 bits:

```
shell:ProgramFilesX86
```
## En sistemas de 64 bits abre las carpetas con programas de 64 bits:

shell:ProgramFilesX64

#### Abre la carpeta de archivos de programa común:

shell:ProgramFilesCommon

En sistemas de 64 bits, abre la carpeta "Program Files (x86) - Common Files folder":

shell:ProgramFilesCommonX86

En sistemas de 64 bits abre la carpeta "Program Files - Common Files":

shell:ProgramFilesCommonX64

Abre la carpeta de datos de programa para el usuario en activo:

shell:AppData

Abre la carpeta de datos locales de programa para el usuario en activo:

shell:Local AppData

Abre la carpeta de datos locales de programa para el usuario en activo de nivel de baja integridad:

shell:LocalAppDataLow

#### Acceso a las configuraciones de programas:

shell:Common AppData

#### Menú de inicio común de todos los usuarios:

shell:Common Start Menu

Menú programas del menú de inicio común para todos los usuarios:

shell:Common Programs

Carpeta con los programas que se cargan al inicio para todos los usuarios del equipo:

shell:Common Startup

#### Carpeta con los gadgets que carga Windows por defecto:

```
shell:Default Gadgets
```
Carpeta de recursos que contienen los temas de Windows, incluidos los de Aero:

shell:ResourceDir

# Almacena los tonos de llamada creados por Windows:

shell:CommonRingtones

# Accesos directos del explorador de juegos:

shell:PublicGameTasks

#### Plantillas comunes a todos los usuarios:

shell:Common Templates

Contiene archivos firmados digitalmente descargados desde los servidores de Microsoft con iconos y configuraciones personales de los elementos de Device Stage:

shell:device Metadata Store

# Artículos Relacionados

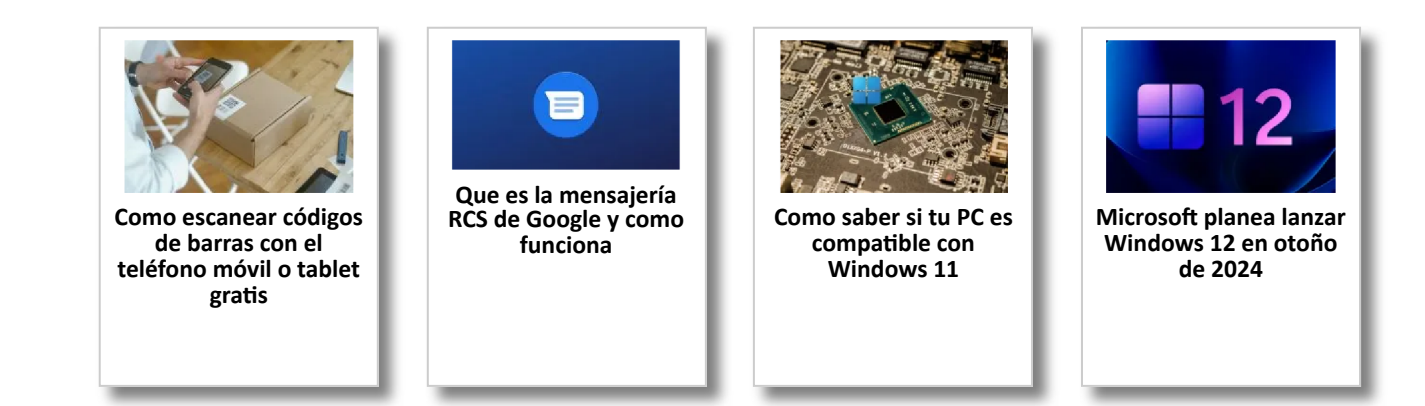

# Y tú, ¿ Qué opinas ?

Agregar Comentario

**O** Comentarios